# **Lenovo USB-C Laptop Power Bank**  Gebruikershandleiding

# Inhoudsopgave

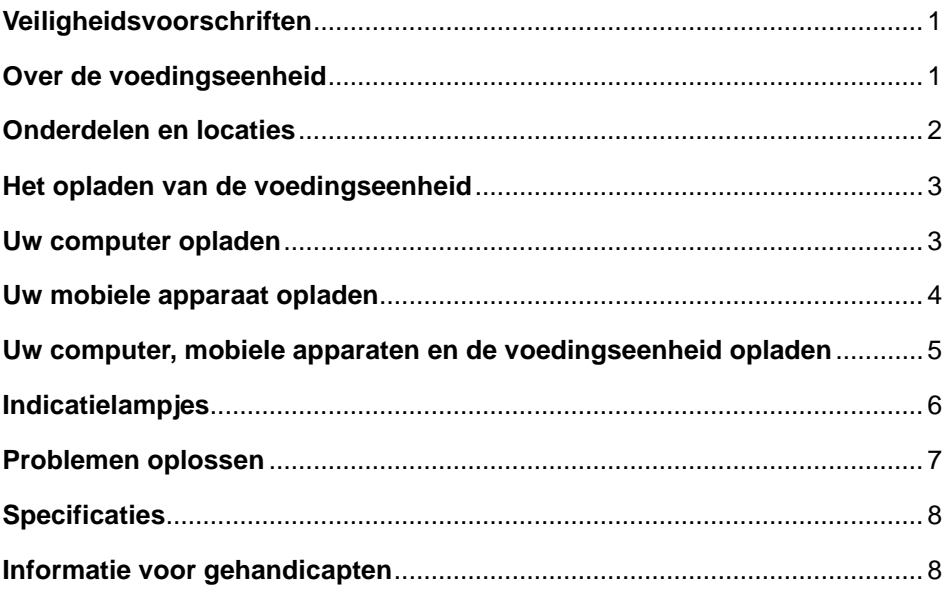

# <span id="page-2-0"></span>**GEVAAR**

De batterijen die door Lenovo® voor uw product worden geleverd, zijn getest op compatibiliteit en mogen alleen worden vervangen door goedgekeurde onderdelen. Behalve de door Lenovo gespecificeerde batterij valt een gedemonteerde of gewijzigde batterij niet onder de garantie.

Om mogelijk letsel te voorkomen, doet u het volgende:

- Open en demonteer de batterij niet en probeer hem niet te repareren.
- Plet of doorboor de batterij niet.
- Zorg dat er geen kortsluiting in de batterij optreedt en stel de batterij niet bloot aan water of andere vloeistoffen.
- Houd de batterij uit de buurt van kinderen.
- Houd de batterij uit de buurt van open vuur.
- Staak het gebruik van de batterij als deze is beschadigd of als u ontdekt dat er vloeistof of opgehoopt onbekend materiaal op de uiteinden van de batterij zit.
- Gooi de batterij niet bij het normale huisvuil weg. Behandel oude batterijen als klein chemisch afval.
- Probeer niet zelf de oplaadbare interne lithiumbatterijen te vervangen.
- Het vervangen van de interne batterij moeten worden uitgevoerd door een reparatiebedrijf dat door Lenovo is geautoriseerd.
- Laad de batterij uitsluitend op volgens de instructies in de productdocumentatie.
- Deze door Lenovo geautoriseerde bedrijven recyclen Lenovo-batterijen volgens de plaatselijke wet- en regelgeving.

### <span id="page-2-1"></span>**Over de voedingseenheid**

De Lenovo USB-C Laptop Power Bank (hierna voedingseenheid) voorziet uw

notebookcomputer-, telefoon- en andere mobiele apparaten van stroom.

Uw optiepakket bevat:

- Voedingseenheid
- USB-C™ naar USB-C-kabel
- USB-C naar platte-puntadapter
- Documentatie

### <span id="page-3-0"></span>**Onderdelen en locaties**

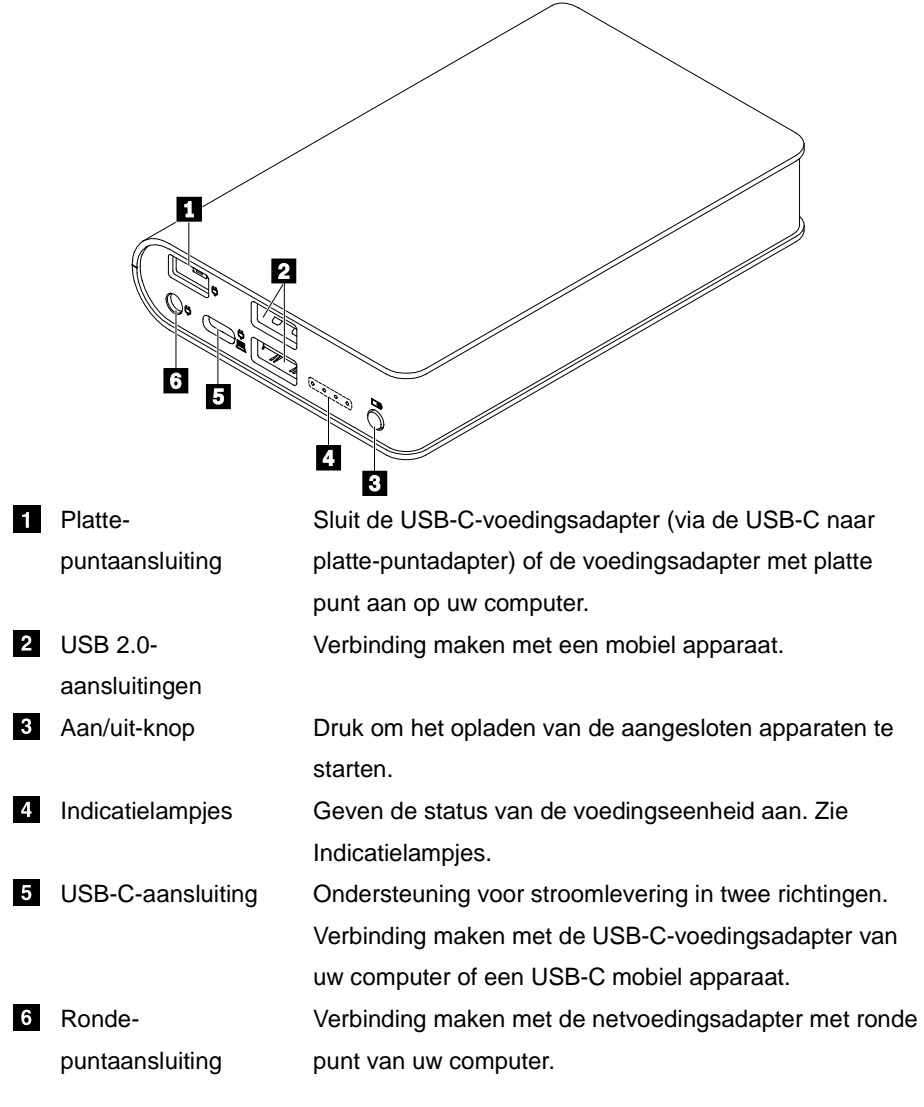

**Opmerking:** de USB-C-, platte-punt- of ronde-puntvoedingsadapter is bij uw computer geleverd en is geen onderdeel van het optiepakket.

### <span id="page-4-0"></span>**Het opladen van de voedingseenheid**

Sluit de voedingsadapter van uw computer aan op de USB-C-, platte-punt- of rondepuntaansluiting op de voedingseenheid. Sluit vervolgens het netsnoer aan op een werkend stopcontact.

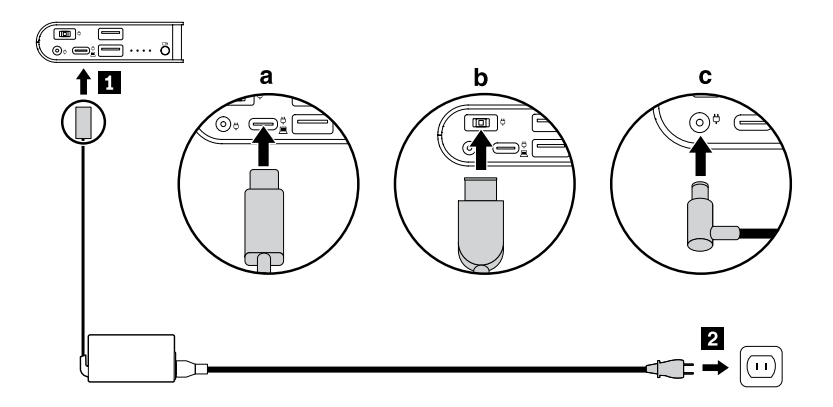

### <span id="page-4-1"></span>**Uw computer opladen**

• Via de USB-C-aansluiting op uw computer:

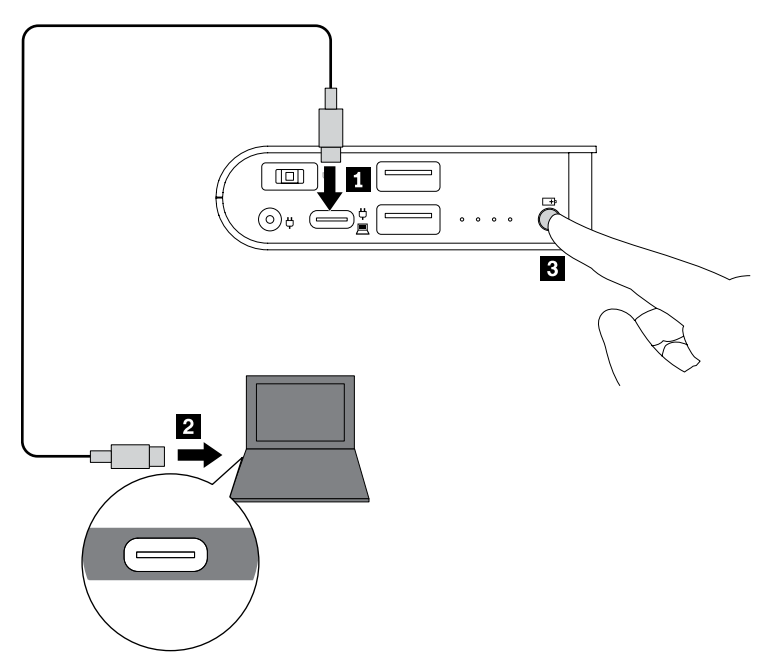

• Via de platte punt-aansluiting op uw computer:

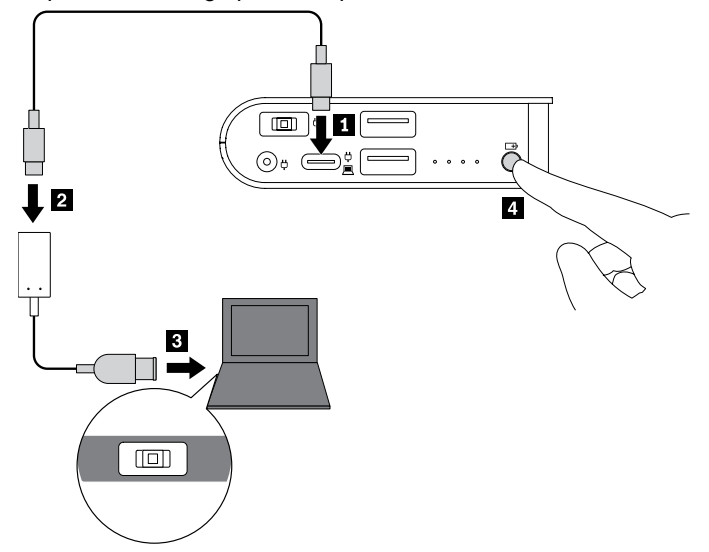

## <span id="page-5-0"></span>**Uw mobiele apparaat opladen**

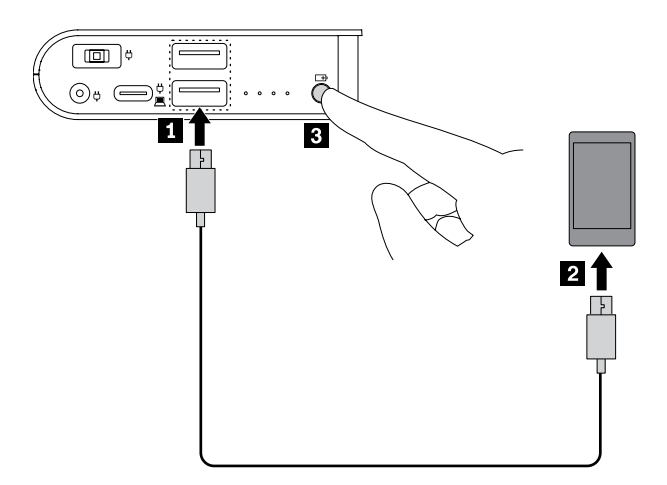

### <span id="page-6-0"></span>**Uw computer, mobiele apparaten en de voedingseenheid opladen**

Als u de voedingseenheid op een stopcontact aansluit, kunt u alle aangesloten apparaten tegelijkertijd opladen.

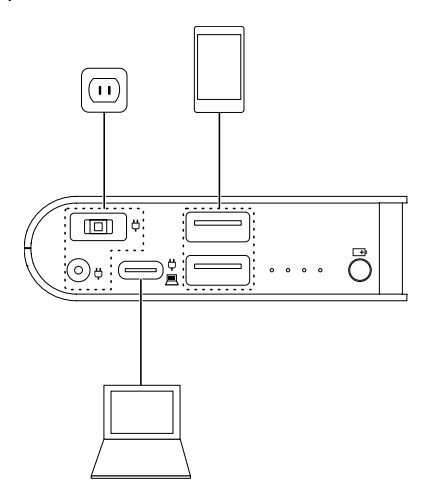

**Opmerking:** de voedingseenheid kan geen externe apparaten opladen wanneer:

- de batterij van de voedingseenheid leeg is.
- de veiligheidsmodus van de voedingseenheid is ingeschakeld door een van de volgende oorzaken:
	- − de batterij van de voedingseenheid bijna leeg is.
	- − de voedingseenheid zich in een storingsconditie bevindt, bijvoorbeeld door oververhitting.

## <span id="page-7-1"></span><span id="page-7-0"></span>**Indicatielampjes**

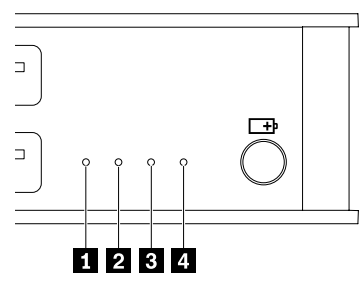

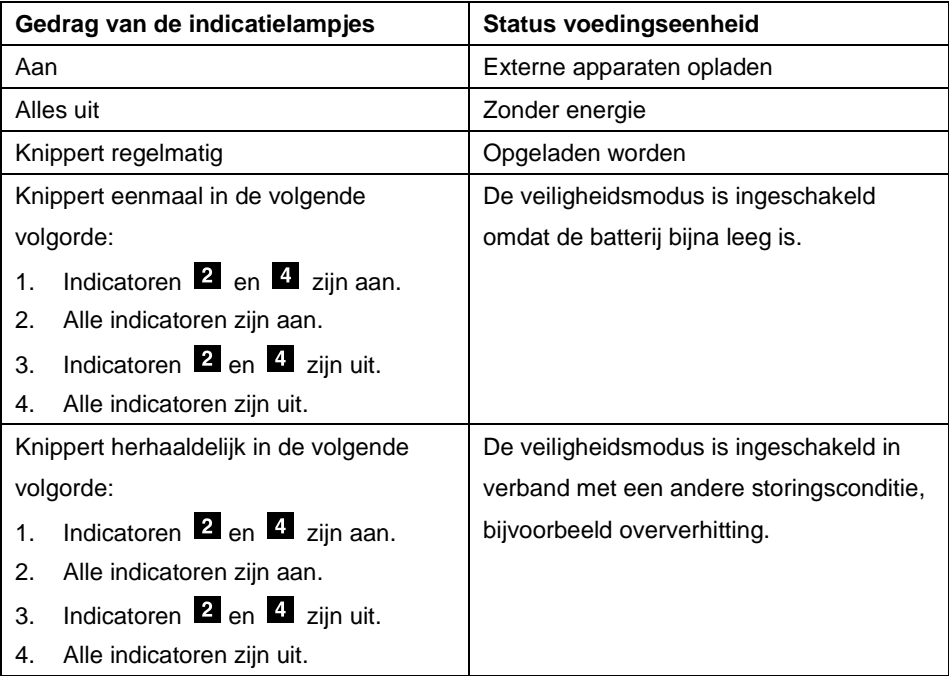

### <span id="page-8-0"></span>**Problemen oplossen**

### **Ik kan mijn telefoon niet opladen als deze is aangesloten op de USB-C-aansluiting op de voedingseenheid.**

Doe het volgende:

- 1. Controleer of de telefoon en de voedingseenheid zijn ingeschakeld.
- 2. Sluit uw telefoon weer op de voedingseenheid aan.
- 3. Als het probleem blijft bestaan, sluit dan uw telefoon op de USB 2.0-aansluiting op de voedingseenheid aan met de USB-C naar USB A-kabel aan die is meegeleverd met uw telefoon.

#### **Ik kan de voedingseenheid niet opladen.**

Gebruik de Lenovo-voedingsadapter die geleverd is bij uw Lenovo-computer om de voedingseenheid op te laden.

### **De vier indicatoren van de voedingseenheid knipperen eenmaal of herhaaldelijk in een bepaalde volgorde, en ik kan geen externe apparaten opladen.**

De indicatoren van de voedingseenheid geven aan dat de voedingseenheid zich in de veiligheidsmodus bevindt. Zie Indicatielampjes.

Oplossing:

- Als de vier indicatoren slechts eenmaal knipperen in een bepaalde volgorde, moet u de voedingseenheid opladen.
- Als de vier indicatoren herhaaldelijk knipperen in een bepaalde volgorde:
	- 1. Koppel alle externe apparaten los van de voedingseenheid. Laat de voedingseenheid enkele minuten afkoelen. De voedingseenheid zal dan weer overschakelen naar de normale modus.
	- 2. Sluit de externe apparaten weer aan om te controleren of het probleem is opgelost.
	- 3. Als u nog steeds geen externe apparaten kunt opladen met de voedingseenheid, moet u de Aan/Uit-knop 20 seconden ingedrukt houden om de voedingseenheid te resetten.

### <span id="page-9-0"></span>**Specificaties**

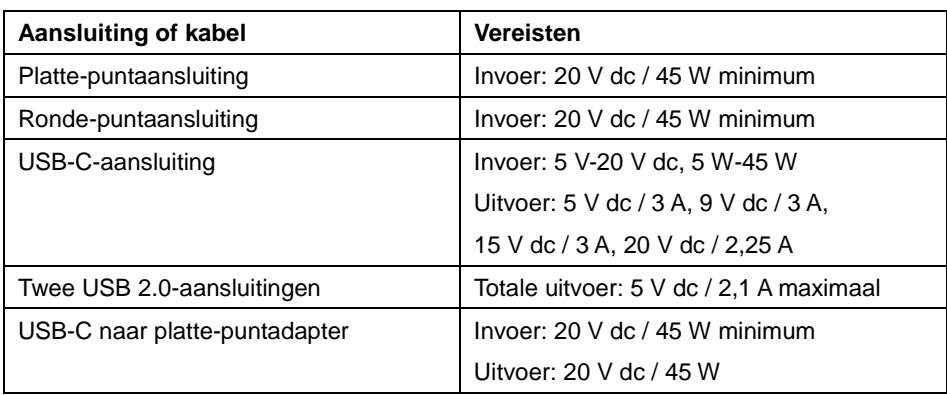

### <span id="page-9-1"></span>**Informatie voor gehandicapten**

#### **Documentatie in toegankelijke indelingen**

Lenovo biedt elektronische documentatie in toegankelijke indelingen, zoals van tags voorziene PDF-bestanden of HTML-bestanden (HyperText Markup Language). Elektronische documentatie van Lenovo wordt ontwikkeld om te garanderen dat slechtziende gebruikers de documentatie middels een schermlezer kunnen lezen. Elke afbeelding in de documentatie beschikt ook over voldoende alternatieve tekst zodat slechtziende gebruikers de afbeelding kunnen begrijpen als ze een schermlezer gebruiken.

Het programma Adobe Reader moet op uw computer zijn geïnstalleerd om PDFbestanden te kunnen openen en bekijken. Het programma Adobe Reader kan ook gedownload worden op: http://www.adobe.com

Tweede uitgave (oktober 2018) © Copyright Lenovo 2018. LENOVO en het LENOVO-logo zijn handelsmerken van Lenovo. USB-C is een handelsmerk van USB Implementers Forum. Alle andere handelsmerken zijn eigendom van de betreffende eigenaren. © 2018 Lenovo.

KENNISGEVING BEGRENSDE EN BEPERKTE RECHTEN: als gegevens of software word(t)(en) geleverd conform een 'GSA'-contract (General Services Administration), zijn gebruik, vermenigvuldiging en openbaarmaking onderhevig aan beperkingen zoals beschreven in Contractnr. GS-35F-05925.

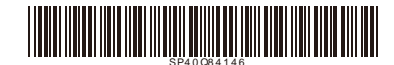